TALLINNA TEHNIKAÜLIKOOL Infotehnoloogia teaduskond Arvutisüsteemide instituut

Üllar Raud 040776IASB

# **KODUSE NUTISAUNA ARENDAMINE ARDUINO PLATVORMIL**

Bakalaureusetöö

Juhendaja: Priit Ruberg

MSc

Nooremteadur

# **Autorideklaratsioon**

Kinnitan, et olen koostanud antud lõputöö iseseisvalt ning seda ei ole kellegi teise poolt varem kaitsmisele esitatud. Kõik töö koostamisel kasutatud teiste autorite tööd, olulised seisukohad, kirjandusallikatest ja mujalt pärinevad andmed on töös viidatud.

Autor: Üllar Raud

26.05.2017

### **Annotatsioon**

Selle töö eesmärgiks on arendada kodune nutisaun, mis juhib külmal ajal tsirkulatsioonipumpa ja võimaldab mõõteandmeid (temperatuur, niiskus) kuvada nii lokaalselt kui ka üle veebi. Töö käigus leitakse sobiv arendusplaat ja valitakse sobivad andurid, mis taluvad saunas olevaid ekstreemseid tingimusi nagu temperatuur ja niiskus. Seejärel luuakse vajalik kood ja võetakse kasutusele asjade interneti platvorm (IoT), et näha ja säilitada mõõteandmeid. Andmete saatmine IoT platvormile toimub üle olemasoleva traadita andmesidevõrgu (Wi-Fi).

Töö tulemuseks on toimiv juhtimissüsteem, mis juhib tsirkulatsioonipumpa ning hoiab sellega ära veetorude külmumise. Juhtimissüsteem kuvab mõõteandmeid süsteemiga ühendatud ekraanile ning mõõdetavad väärtused saadetakse üle Wi-Fi IoT platvormile ja on nähtavad veebist.

Lõputöö on kirjutatud eesti keeles ning sisaldab teksti 25 leheküljel, 6 peatükki, 19 joonist, 5 tabelit.

#### **Abstract**

#### Smart Home Sauna Development on Arduino Platform

The purpose of this work is to develop a smart home sauna solution that operates the circulation pump during cold weather periods and allows measurement data to be shown on the sauna wall screen as well as over the Internet. The development board for the development has to be compatible with the Arduino platform.

For the main task different Arduino capable development boards were researched and the best possible solution for this work was selected. The thesis also covers 1-Wire temperature sensor DS18B20, temperature and humidity sensor DHT22, relay control, communication between the development board and the LCD screen for such kind of sauna combined monitoring and control system. The work involves finding the suitable open source IoT platform and describing how to send measurement data to selected platform. Sending and synchronizing measurement data with the cloud is transmitted over Wi-Fi network.

The results of the work consist of a functioning hardware and software combined control system, capable of operating the circulation pump in order to avoid water freezing in the stove during cold weather periods. Live data is shown on the device display and sent to the IoT platform which can be monitored over the Internet.

The thesis is in Estonian and contains 25 pages of text, 6 chapters, 19 figures, 5 tables.

# **Lühendite ja mõistete sõnastik**

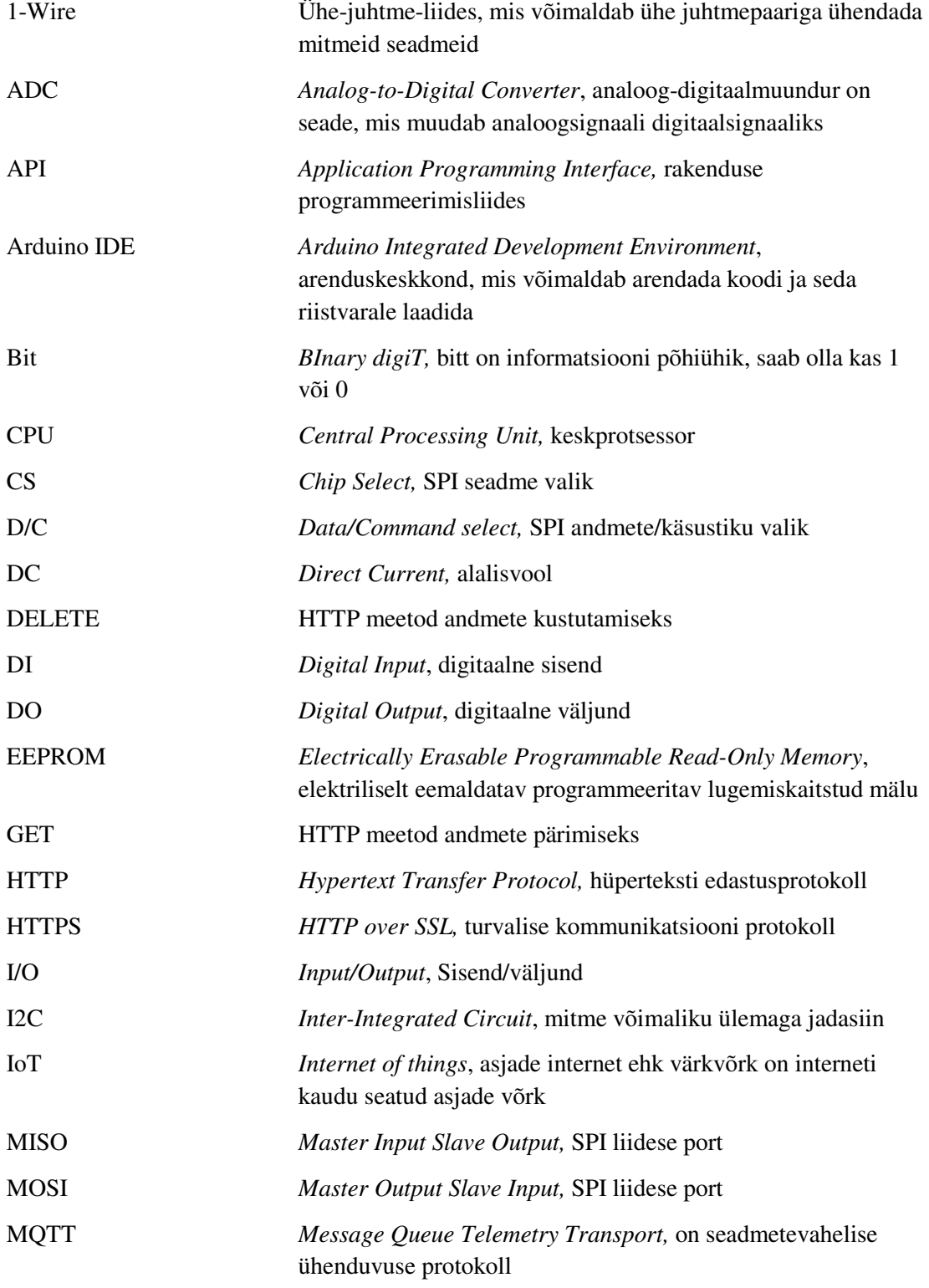

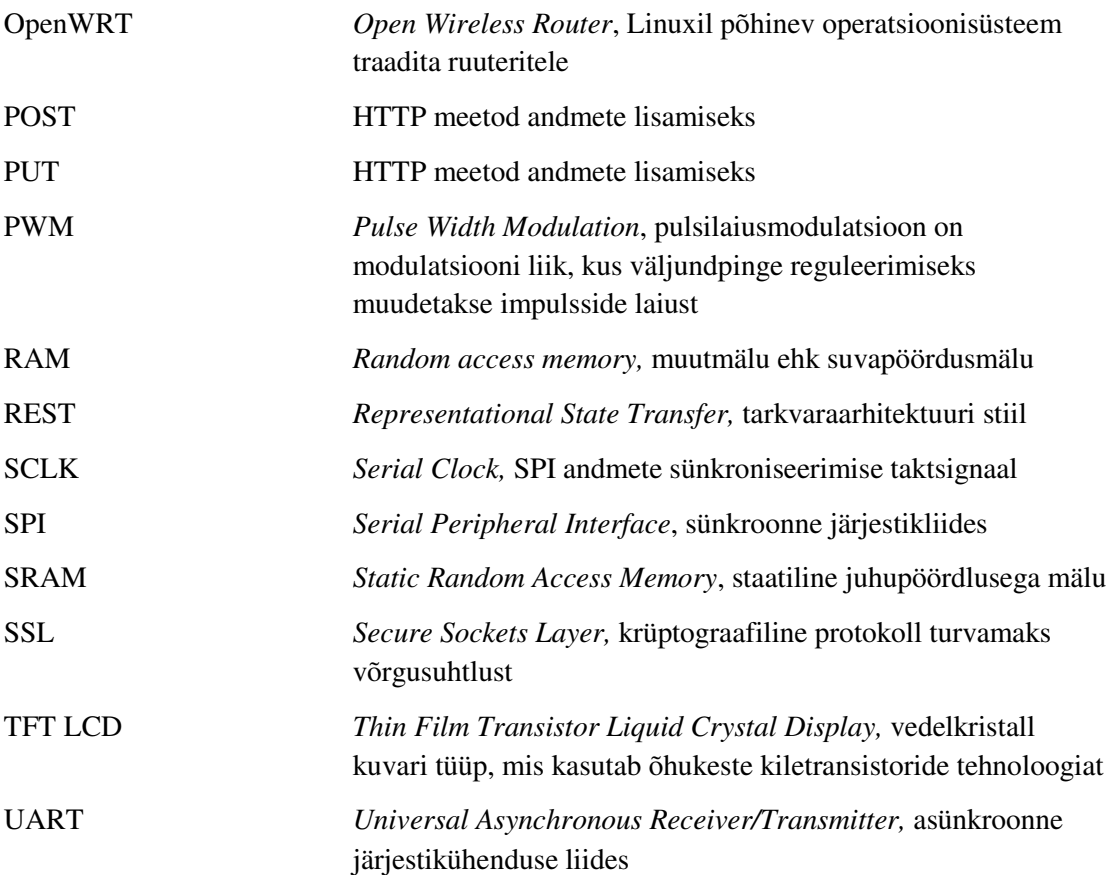

# **Sisukord**

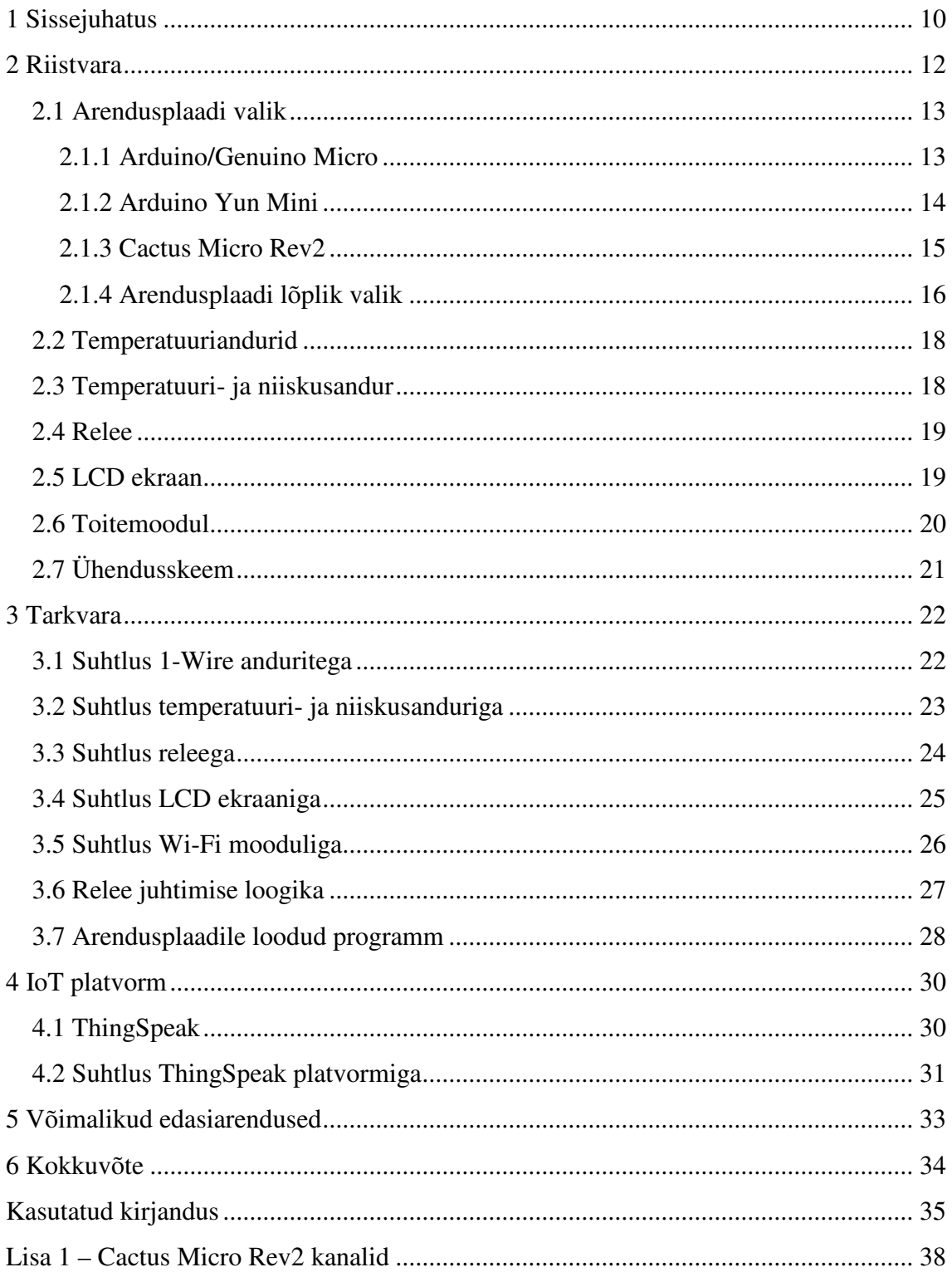

# **Jooniste loetelu**

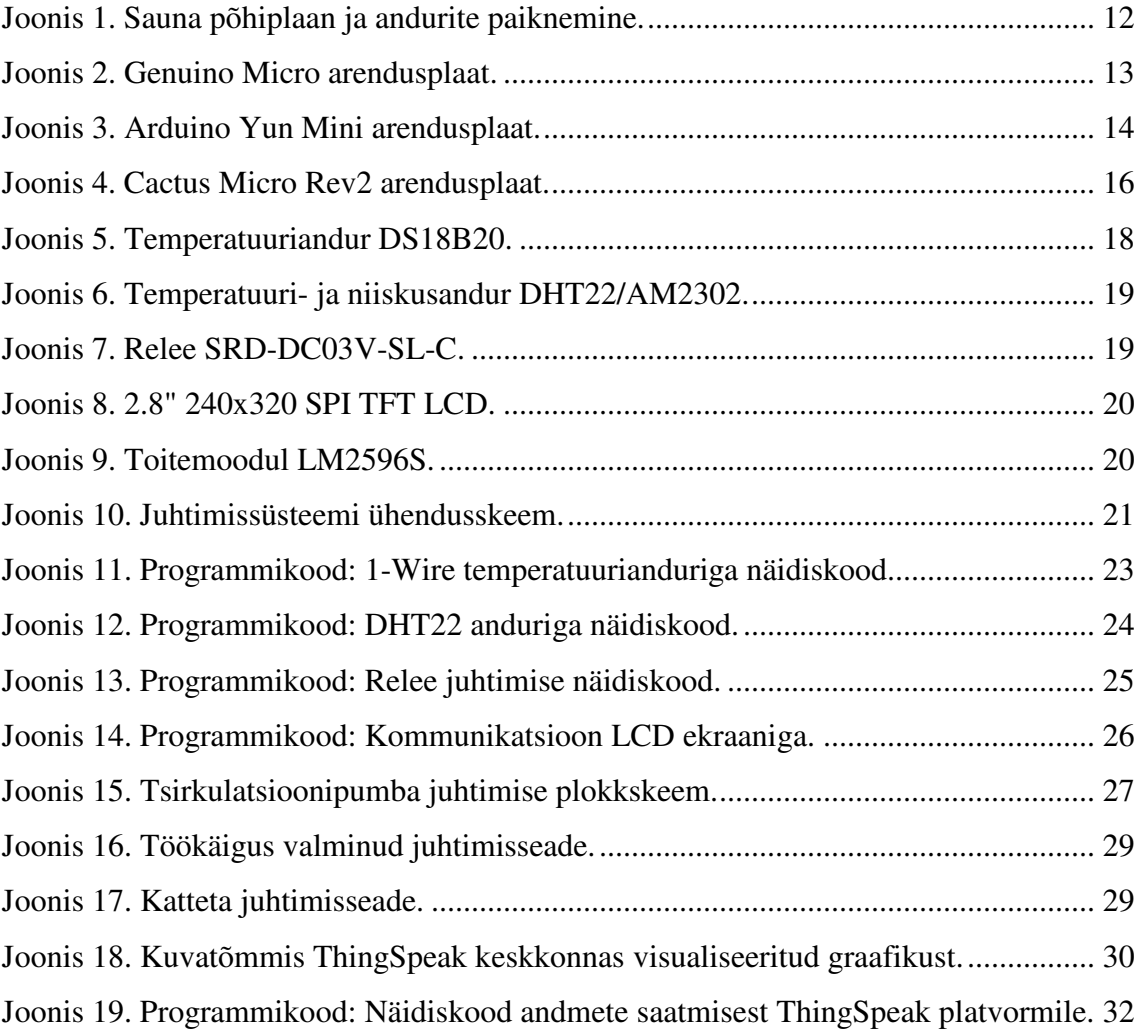

# **Tabelite loetelu**

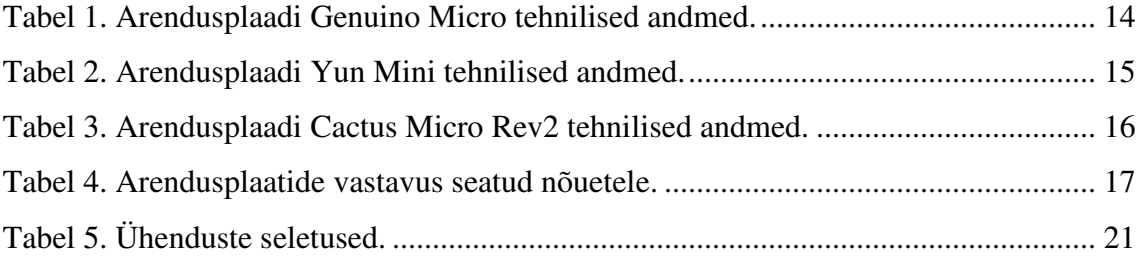

## **1 Sissejuhatus**

Etnoloog Ants Viires on kirjutanud 2008. aastal ilmunud Tamara Habicht'i raamatu "Eesti saun" 2. trüki eessõnas, et "Saunal on juba muinasajast peale nii ehitisena kui institutsioonina olnud eestlaste ja teiste läänemeresoome rahvaste elus oluline koht. Regulaarne saunaskäik, kerisekividelt kerkinud kuum leil ja vihtlemine kuuluvad tänapäevani iga õige eestlase puhtusenõuete hulka." ning sellega tuleb nõustuda [1].

Käesolev töö kasvas välja vajadusest automatiseerida sauna veetorustiku külmumise vältimist talvel. Külmal ajal on otstarbekas hoida soojana vaid üks ruum, milleks on antud juhul keset hoonet paiknev sanitaarsõlm (Joonis 1). Sooja vett toodetakse kerisega ja talvisel ajal on oht, et leiliruumis langeb temperatuur alla 0°C ning vesi võib jäätuda ja lõhkuda ühendustorud või kerise. Vee külmumise vältimiseks on lisatud boileri ja kerise vahele tsirkulatsioonipump, mis peab alustama tööd kui temperatuur leiliruumis langeb alla 3°C ning lõpetab töötamise kui temperatuur leiliruumis tõuseb üle selle.

Teine lahendamistvajav ülesanne on kuvada sauna temperatuuri nii sauna puhkeruumis kui ka elumajas, mis paikneb saunast eemal, kasutades selleks mõnda IoT platvormi. Sauna kaugus elumajast on ligikaudu 50 m ning sinna on laiendatud majas oleva Wi-Fi võrgu leviala. Tulenevalt juba olemasolevast Wi-Fi levialast peaks loodav süsteem suutma andmeid edastada üle Wi-Fi võrgu.

Kolmas soov, mida praeguses töös ei lahendata, kuid millega arvestatakse on see, et võimaldada tulevikus ennustada eeldatavat aega, millal leiliruumis olev temperatuur on saavutanud soovitud väärtuse, tuginedes selleks varasematele mõõtmistele.

Antud töö on jagatud neljaks osaks, mille esimeses osas räägitakse riistvarast. Valitakse sobiv arendusplaat ning kirjeldatakse teisi kasutatud komponente. Teises osas tuleb juttu tarkvarast ning sellest, kuidas valitud arendusplaat ja erinevad töös kasutatud komponendid omavahel suhtlevad. Kolmas osa räägib asjade interneti (IoT) platvormi valimisest ning selle kasutamisest valitud arendusplatvormiga. Neljandas osas

arutletakse selle üle, mida tulevikus võiks edasi arendada, et saavutada veelgi suurem mugavus.

Töö ülesandeks on luua Arduino platvormil toimivale arendusplaadile selline juhtimissüsteem, kus kasutatakse erinevaid andureid. Andurid peavad taluma saunas olevat temperatuuri ja niiskust. Arendusplatvorm peab olema hinnapoolest soodne, väikeste mõõtmetega, kuid võimaldama kõikide andurite-täiturite ühendust ilma lisa loogikata ning omama Wi-Fi tuge. Süsteemi abil peab saama juhtida tsirkulatsioonipumpa, mis väldib talvel veetorude lõhki külmumise. Mõõteandmed kuvatakse arendusplaadile lisatud ekraanile ning need saadetakse üle Wi-Fi vabavaralisele IoT platvormile, mis on lisaks andmete kuvamisele võimeline neid ka pikaajaliselt säilitama.

# **2 Riistvara**

Selles peatükis tuleb juttu kasutatud riistvarast. Leitakse antud ülesandele sobivaim arendusplaat ja kirjeldatakse kasutatud andureid, täitureid ning teisi komponente. Kuna tänapäeval on turul palju erinevaid temperatuuri- ja niiskusandurid, releesid ning toitemooduleid, siis on lõpliku valiku tegemisel lähtutud ennekõike nende hinnast ja sobivusest sauna keskkonda. Andurite paiknemine saunas on näha Joonis 1. Saunas on 5 ruumi ning lisaks kümblustünniga terrass. Üks temperatuuriandur paikneb leiliruumis ja teine räästa all. Niiskus- ja temperatuuriandur paikneb puhkeruumis. Juhitav tsirkulatsioonipump WC-s.

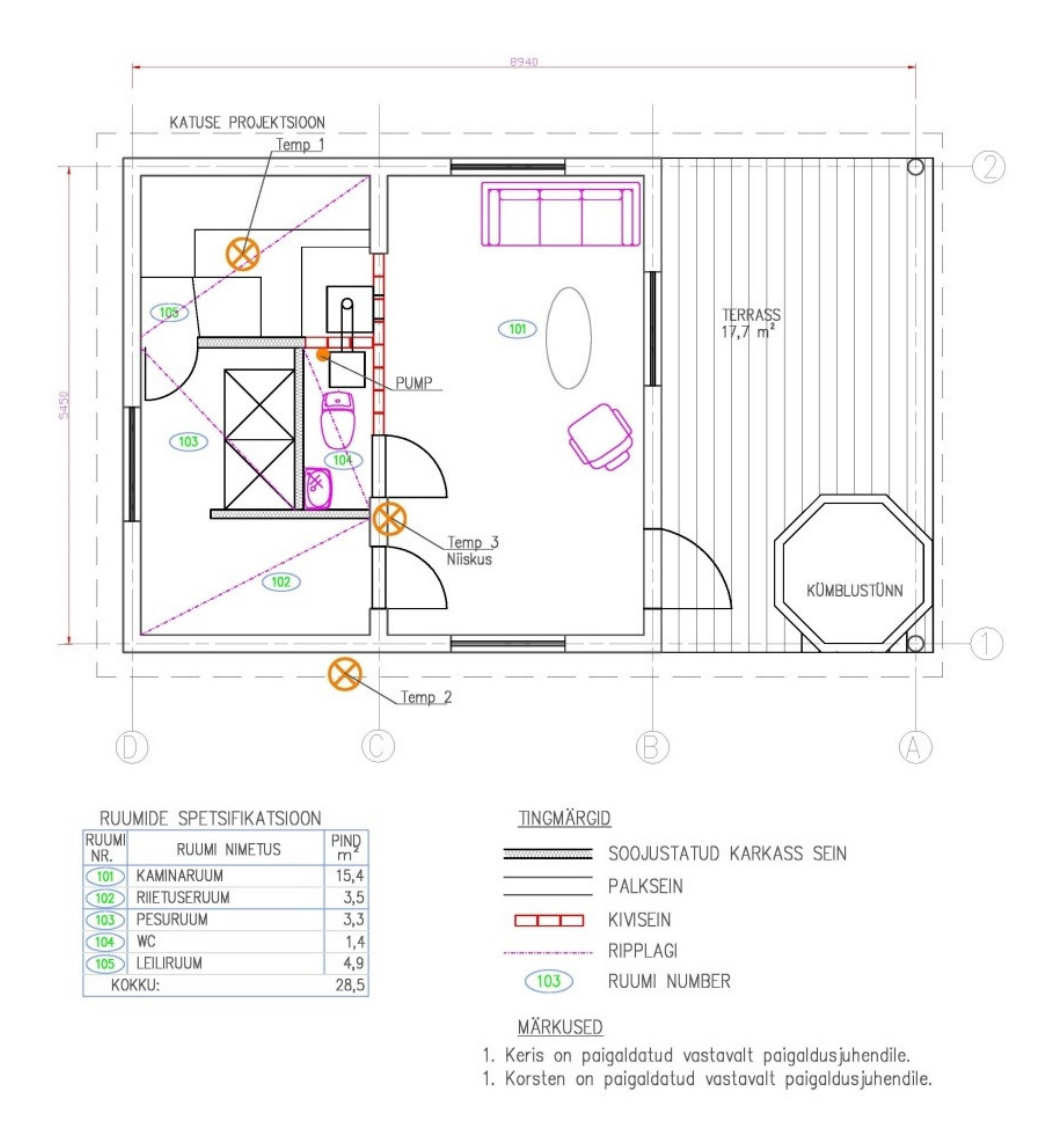

Joonis 1. Sauna põhiplaan ja andurite paiknemine.

### 2.1 **Arendusplaadi valik**

Arendusplaadil oleva mikrokontrolleri ülesandeks on juhtida kogu protsessi, kasutades selleks anduritelt saadud mõõteandmeid. Tuginedes mõõteandmetele peab mikrokontroller:

- 1. juhtima läbi relee tsirkulatsioonipumpa
- 2. kuvama mõõtetulemusi ekraanil
- 3. edastama need andmed üle Wi-Fi IoT platvormi

Järgnevalt uuritakse erinevaid Arduino platvormil töötavaid arendusplaate.

#### **2.1.1 Arduino/Genuino Micro**

Arduino/Genuino Micro [2] on väikeste mõõtmetega arendusplaat (Joonis 2). Plaat kasutab ATmega32U4 [3] mikrokontrollerit. Koodi sellele kontrollerile saab programmeerida ja laadida Arduino IDE tarkvaraga [4]. Arendusplaadi hind Arduino veebipoes on  $18 \in [5]$ .

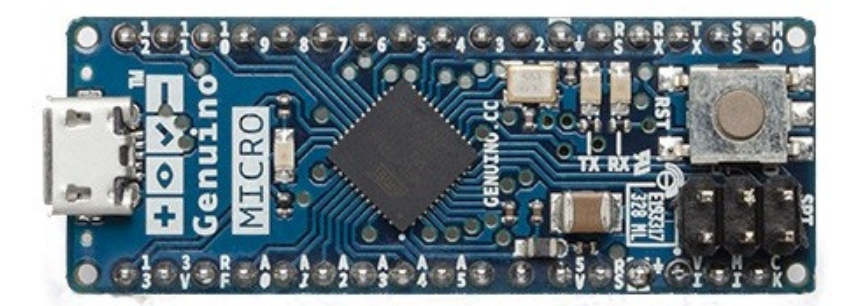

Joonis 2. Genuino Micro arendusplaat [6].

Tabel 1 sisaldab arendusplaadi Genuino Micro tehnilisi andmeid [2]. Selleks, et seda arendusplaati praeguses töös kasutada, tuleb juurde tellida Wi-Fi moodul. Üks lihtsamaid ja soodsamaid Wi-Fi mooduleid on ESP8266 [7], mille hinnaks eBay keskkonnas on ligikaudu  $2 \in [8]$ .

| Mikrokontroller                       | Atmel ATmega32U4 |
|---------------------------------------|------------------|
| Tööpinge                              | 5V               |
| Toite sisendpinge (soovituslik)       | $7-12V$          |
| Toite sisendpinge (limiidid)          | $6-20V$          |
| DI/DO                                 | 20               |
| <b>PWM</b> kanaleid                   | 7                |
| <b>ADC</b>                            | 12               |
| Alalisvool ühe sisendi/väljundi kohta | $20 \text{ mA}$  |
| Alalisvool 3.3V väljundile            | $50 \text{ mA}$  |
| Välkmälu                              | 32KB             |
| <b>SRAM</b>                           | 2.5KB            |
| <b>EEPROM</b>                         | 1KB              |
| Taktsagedus                           | 16 MHz           |
| Arendusplaadi mõõtmed                 | 48 x 18 mm       |

Tabel 1. Arendusplaadi Genuino Micro tehnilised andmed.

#### **2.1.2 Arduino Yun Mini**

Arduino Yun Mini [9] on kompaktne arendusplaat, mis koosneb mikrokontrollerist ja mikroprotsessorist (CPU) (Joonis 3). Arendusplaadile on juba sisseehitatud Wi-Fi moodul. Selle plaadi mikrokontrolleriks on ATmega32U4 [3], mida kasutatakse I/O-de juhtimiseks. Mikroprotsessoriks on Atheros AR9331 [10], mis võimaldab suhelda internetiga. Atheros mikroprotsessor toetab Linux'i distributsiooni, mis põhineb OpenWRT'l [11] ja kannab nime Linino. Tarkvara Arduino Yun Mini kontrollerile saab kirjutada ja laadida Arduino IDE tarkvaraga [4]. Arduino Yun Mini arendusplaadi maksumus on  $61,50 \in [12]$ .

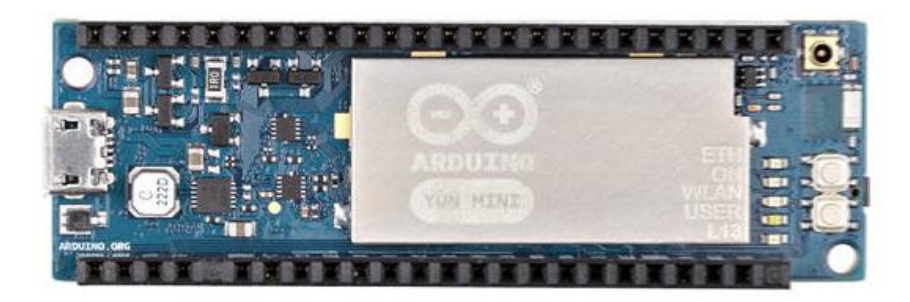

Joonis 3. Arduino Yun Mini arendusplaat [13].

Tabel 2 sisaldab arendusplaadi Ardunino Yun Mini tehnilisi andmeid [9].

| Mikroprotsessor                   | Atheros AR9331   |
|-----------------------------------|------------------|
| CPU vahemälu                      | 16MB             |
| <b>CPU RAM</b>                    | 64MB DDR2        |
| CPU taktsagedus                   | <b>400 MHz</b>   |
| Mikrokontroller                   | Atmel ATmega32U4 |
| Tööpinge                          | 5V               |
| Toite sisendpinge                 | 5V               |
| <b>DI/DO</b>                      | 20               |
| <b>PWM</b> kanaleid               | $\overline{7}$   |
| <b>ADC</b>                        | 12               |
| Alalisvool sisendi/väljundi kohta | $40 \text{ mA}$  |
| Alalisvool 3.3V väljundile        | $50 \text{ mA}$  |
| Välkmälu                          | 32KB             |
| <b>SRAM</b>                       | 2.5KB            |
| <b>EEPROM</b>                     | 1KB              |
| Taktsagedus                       | <b>16 MHz</b>    |
| Arendusplaadi mõõtmed             | 23 x 71.1 mm     |

Tabel 2. Arendusplaadi Yun Mini tehnilised andmed.

#### **2.1.3 Cactus Micro Rev2**

Hiina ettevõtte April Brother'i arendusplaat Cactus Micro Rev2 [14] on väikeste mõõtmetega (34 x 18 mm) ja sisseehitatud ESP8266 Wi-Fi mooduliga (Joonis 4). Plaat kasutab sama mikrokontrollerit, mis on olemas Arduino Micro's ja Yun Mini's. Seega saab kasutada koodi kirjutamiseks ja kontrollerisse laadimiseks Arduino IDE tarkvara [4]. Cactus Micro Rev2 arendusplaadi hind on \$11 [15], mis teeb ligikaudu 10  $\epsilon$ .

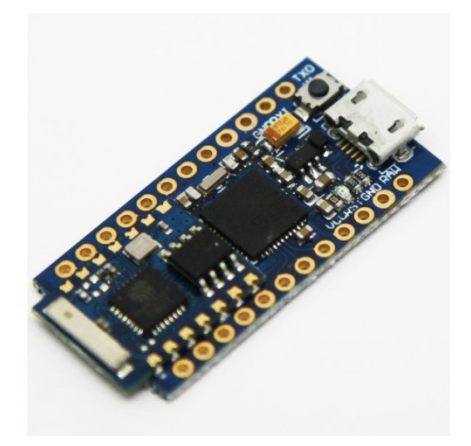

Joonis 4. Cactus Micro Rev2 arendusplaat [16].

Tabel 3 sisaldab arendusplaadi Cactus Micro Rev2 tehnilisi andmeid [14].

| Mikrokontroller    | Atmel ATmega32U4                 |
|--------------------|----------------------------------|
| Wi-Fi moodul       | ESP8266 (ESP-03)                 |
| Tööpinge           | 3.3V                             |
| Toite sisendpinge  | 5V (USB)/4.3-6V (RAW)            |
| Taktsagedus        | 8 MHz                            |
| Andmesideühenduvus | Wi-Fi, micro-USB, UART, I2C, SPI |
| Välkmälu           | 32 KB                            |
| <b>SRAM</b>        | 2.5 KB                           |
| <b>EEPROM</b>      | 1 KB                             |
| Arendusplaadi      | $34 \times 18 \times 4$ mm       |
| mõõtmed            |                                  |
| $I/O-d$            | 18                               |
| <b>ADC</b>         | 4/9                              |
| Digitaalsed I/O-d  | 12 (5 võimaldavad PWM'i)         |

Tabel 3. Arendusplaadi Cactus Micro Rev2 tehnilised andmed.

#### **2.1.4 Arendusplaadi lõplik valik**

Arendusplaadi valimise kriteeriumid tulenesid nii komponentidest (andurid, relee ja LCD ekraan) kui ka lähteülesandest. Kriteeriumid on seega järgmised:

• minimaalselt 2 analoogsisendit temperatuuride ja niiskuse mõõtmiseks

- 1 digitaalne väljund relee juhtimiseks
- 5 kanalit SPI toega ekraani juhtimiseks
- Wi-Fi võimekus
- võimalikult väikesed mõõtmed, et paigutatuna seinale koos teiste kasutatud komponentidega (v.a. andurid) oleks süsteem võimalikult kompaktne (väiksem kui valitud ekraan)
- hind

Arendusplaadiks valiti Cactus Micro Rev2. Valik langes sellele arendusplaadile, kuna temale ei pea eraldi Wi-Fi moodulit juurde lisama, sest see on tal juba olemas. Samuti täidab antud plaat kõiki teisi tingimusi (vajalik arv kanaleid, SPI tugi, väikesed mõõtmed), mis on esitatud valitavale arendusplaadile (Tabel 4). Samuti on tegu valikus olnud arendusplaatidest kõige soodsama plaadiga.

| Tingimus   | Genuino    | ArduinoYun   | Cactus Micro | Hetkel on töös |
|------------|------------|--------------|--------------|----------------|
|            | Micro      | Mini         | Rev2         | tarvis         |
| ADC sisend | 12         | 12           | 9            | $\overline{2}$ |
| DI/DO      | 20         | 20           | 15           | 3              |
| Wi-Fi      |            | $^{+}$       | $\ddot{}$    | $\pm$          |
| SPI tugi   |            | $\ddot{}$    | $^{+}$       | +              |
| Mõõtmed    | 48 x 18 mm | 71.1 x 23 mm | 34 x 18 mm   |                |
| Hind       | $18 \in$   | $61,50 \in$  | $10 \in$     |                |

Tabel 4. Arendusplaatide vastavus seatud nõuetele.

Kuna vajalike I/O kanalite arv on Cactus Micro Rev2 arendusplaadil suurem kui hetkel tarvis, siis jätab see võimaluse teha tulevikus laiendusi ning vajadusel lisada komponente. Cactus Micro Rev2 arendusplaadi erinevate kanalite paigutus on toodud Lisas 1 [17].

#### 2.2 **Temperatuuriandurid**

Leiliruumi ja välistemperatuuri mõõtmiseks on valitud veekindlad 1-Wire tüüpi temperatuuriandurid DS18B20 (Joonis 5), mis taluvad ka saunas olevat kuumust. Igal anduril on unikaalne 64-bitine kood, mis teeb võimalikuks mitme anduri ühele ja samale andmesiinile ühendamise. DS18B20 temperatuurianduri toiteallikas peab jääma vahemikku 3.0V – 5.5V. Valitud arendusplaadi Cactus Micro Rev2 puhul on toide 3.3V. Mõõtesiini ja toite vahele tuleb panna takisti, mis enamasti on 4.7 kΩ aga võib olla ka väiksem. Maksimaalne voolutarve on 1.5 mA. Anduri mõõtevahemik on -55°C – +125°C ja vahemikus -10°C – +85°C on mõõtetäpsus ±0.5°C [18]. Anduri ühendamiseks tuleb must juhe ühendada maaga (GND), punane juhe toitega (VCC). Kollane juhe on andmesiin (DATA).

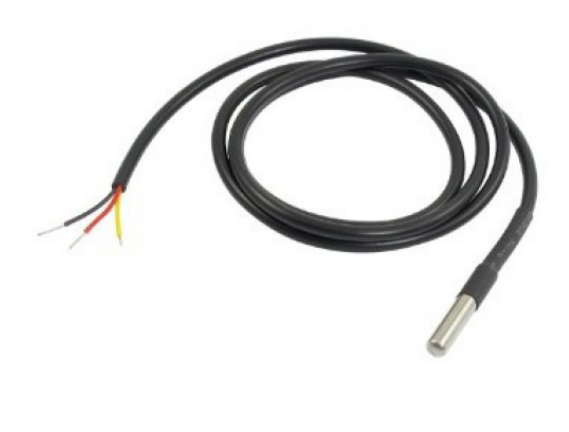

Joonis 5. Temperatuuriandur DS18B20 [19].

#### 2.3 **Temperatuuri- ja niiskusandur**

Niiskusandurina on kasutusel DHT22/AM2302, mis mõõdab ka temperatuuri (Joonis 6). Anduri toiteallikas peab olema vahemikus 3.0V – 5.5V, antud juhul on toide 3.3V. Maksimaalne voolutarve on 2.5 mA. Andur suudab mõõta relatiivset niiskust vahemikus 0% – 99.9%. Temperatuuri mõõtevahemik on -40°C – +80°C [20]. Selline andur sobib väga hästi siseruumi kliima seireks.

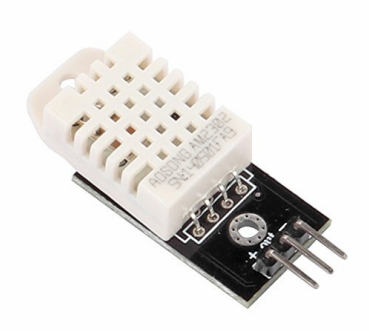

Joonis 6. Temperatuuri- ja niiskusandur DHT22/AM2302 [21].

#### 2.4 **Relee**

Tsirkulatsioonipumba juhtimiseks on kasutusel relee SRD-DC03V-SL-C (Joonis 7). Relee tööpinge on 3V/3.3V ning suudab juhtida kuni 10A 250V vahelduvvoolu. Releele on sisse ehitatud optopaar, mis kaitseb mikrokontrollerit läbilöögi eest [22].

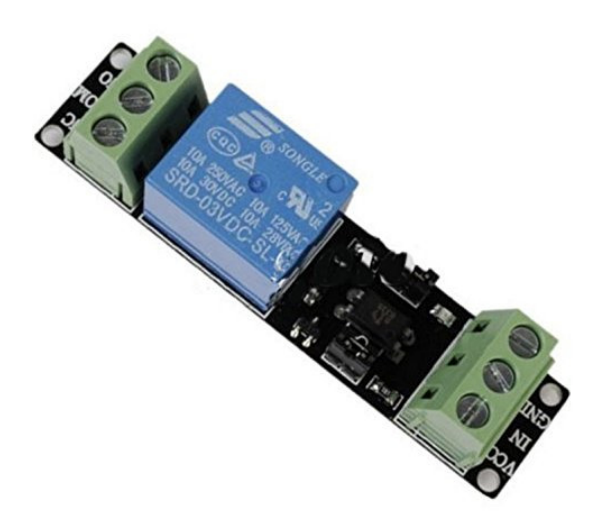

Joonis 7. Relee SRD-DC03V-SL-C [23].

Kasutuses oleva tsirkulatsioonipumba, milleks on Seperoni SCR 25/60-130, maksimaalne voolutarve on 0.35A [24, p. 8]. Seega valitud relee on piisav olemasoleva tsirkulatsioonipumba juhtimiseks.

#### 2.5 **LCD ekraan**

Puhkeruumis paikneval juhtimissüsteemil on ekraanina kasutuses värviline 2.8 tolline SPI TFT ekraan (Joonis 8). Ekraan kasutab ILI9341 draiverit. Nähtav ala on 6.5x4.5 cm ja resolutsioon on 320x240 pikslit ning töötab nii 5V kui ka 3.3V toitega [25]. Valitud ekraan on piisav, et kuvada mõõteandmeid ja pumba olekut.

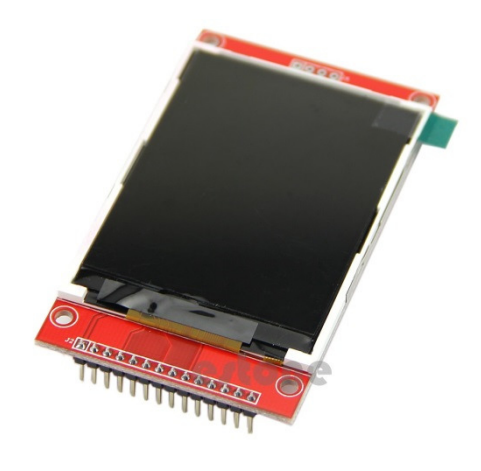

Joonis 8. 2.8" 240x320 SPI TFT LCD [26].

#### 2.6 **Toitemoodul**

Toitemoodulina on kasutuses LM2596S DC-DC toitemoodul (Joonis 9). Sisendpinge võib olla vahemikus 3.2V – 40V ja väljundpinge saab olla 1.25V – 35V. Maksimaalne väljundvool on 3A [27]. Eraldi toitemoodul sai lisatud selleks, et mitte liigselt koormata arendusplaadi enda toitemoodulit ning kindlustada vajaliku toite olemasolu. Tulenevalt valitud arendusplaadist, mille toitepinge on 3.3 V, sai valitud ka teised komponendid sama pingega ning toitemoodul häälestatud sobivaks, reguleerides selleks potentsiomeetrit ja mõõtes samal ajal väljundpinget voltmeetriga.

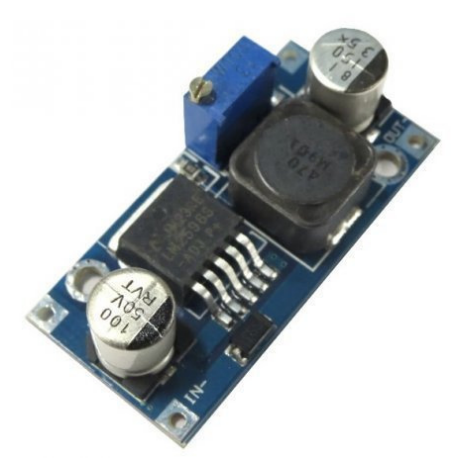

Joonis 9. Toitemoodul LM2596S [28].

# 2.7 **Ühendusskeem**

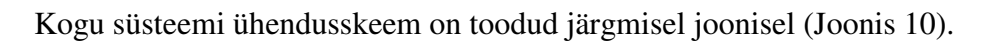

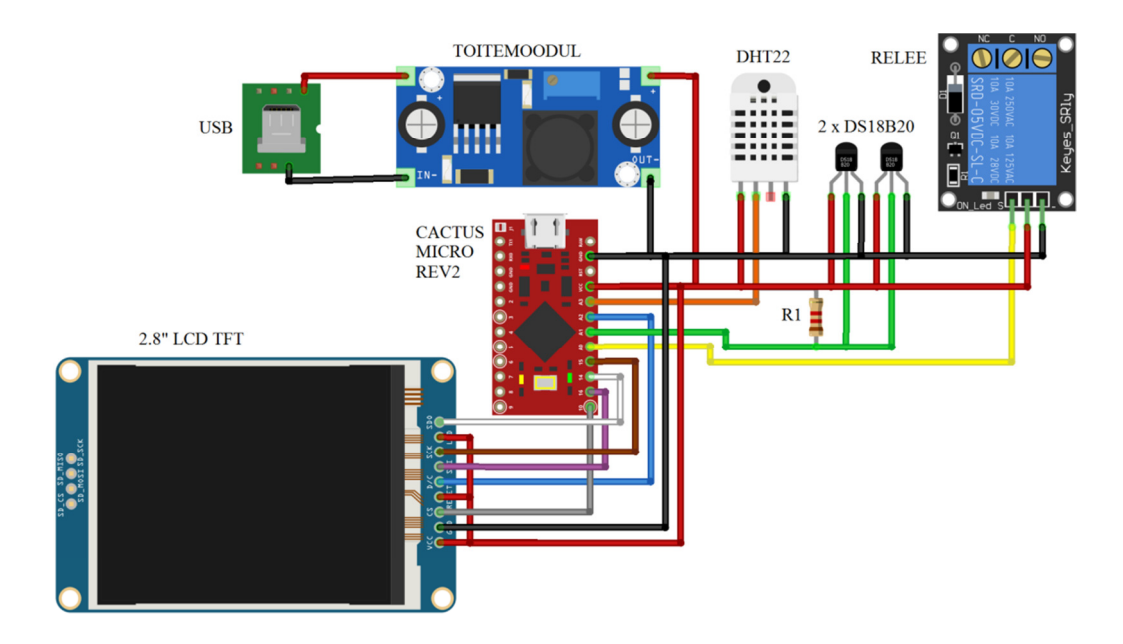

Joonis 10. Juhtimissüsteemi ühendusskeem.

Tabel 5 on toodud ühendusskeemil (Joonis 10) olevate ühenduste seletused.

| Värvus   | Seletus                                         |
|----------|-------------------------------------------------|
| punane   | $VCC (+3.3 V)$                                  |
| must     | GND (maa)                                       |
| oranž    | DHT22 andmesiin, ühendatud kontrolleri porti 21 |
| roheline | 1-Wire andurite and mesiin, ühendatud porti 19  |
| kollane  | relee juhtsiin, ühendatud porti 18              |
| sinine   | LCD D/C siin, ühendatud porti 20                |
| pruun    | LCD SCK siin, ühendatud porti 15 (SCLK)         |
| valge    | LCD SDO siin, ühendatud porto 14 (MISO)         |
| lilla    | LCD SDI siin, ühendatud porti 16 (MOSI)         |
| hall     | LCD CS siin, ühendatud porti 10                 |

Tabel 5. Ühenduste seletused.

## **3 Tarkvara**

Selles peatükis käsitletakse Arduino IDE keskkonnas loodud tarkvara. Tarkvara ülesandeks on suhelda anduritega, juhtida läbi relee tsirkulatsioonipumpa, saata mõõtetulemused ekraanile ning edastada andmeid läbi ESP8266 Wi-Fi mooduli IoT platvormile.

#### 3.1 **Suhtlus 1-Wire anduritega**

Joonis 11 kirjeldab 1-Wire temperatuurianduritega suhtlemist. Esmalt on kasutatud avatud lähtekoodina saadavat teeki OneWire.h [29]. Selleks, et andurist saadud tulemust ei peaks ise hakkama kümnendsüsteemi konverteerima, on lisatud DallasTemperature.h [30] teek. Real 6 initsialiseeritakse 1-Wire andur, parameetriks on anduri port. Real 8 antakse 1-Wire andur üle Dallas Temperature'le ning real 12 käividatakse andur. Rida 13 võimaldab määrata anduri resolutsiooni, mis vaikimisi on 12 aga siin saab väärtuseks 9. Lahutusvõime saab olla vahemikus 9-12 bitti, kus 12 bitti on täpsem aga 9 bitti kiirema andmeedastusega. Real 17 loetakse pordi kõik temperatuurid ning real 19 küsitakse juba kindlat temperatuuri, andes parameetrina ette seadme aadressi. Temperatuuri küsimiseks võib parameetrina anda ka indeksi.

Kuna 1-Wire süsteem lubab samale siinile lisada mitu seadet, siis tuleb kindlustada, et küsitud temperatuur on saadud õigest seadmest. Võimalik on kasutada indeksit või seadme aadressi. Viimast on kindlam kasutad, sest see on igal seadmel unikaalne. Aadressi leidmiseks on kasutatud olemasolevat koodi [31].

```
1 #include <OneWire.h> // OneWire Library 
2 #include <DallasTemperature.h> // DallasTemperature Library 
3 
4 #define ONE_WIRE_BUS 19 // Dallas pin 
5 
6 OneWire oneWire(ONE_WIRE_BUS); // Setup an OneWire instance 
7 
8 DallasTemperature sensors(&oneWire); // Pass OneWire reference to 
Dallas Temperature. 
9 DeviceAddress OutAddress = \{ 0x28, 0xFF, 0xBE, 0xBC, 0x62, 0x15,
0x01, 0x81 }; 
10 
11 void setup(void) { 
12 sensors.begin(); // Start sensors 
13 sensors.setResolution(OutAddress, 9); // IC Default 12 bit, can 
be 9 to 12 
14 } 
15 
16 void loop() { 
17 sensors.requestTemperatures(); // Read all temps on the 
pin 
18 
19 tempOut = sensors.getTempC(OutAddress); // Temp (outside) 
20 }
```
Joonis 11. Programmikood: 1-Wire temperatuurianduriga näidiskood.

#### 3.2 **Suhtlus temperatuuri- ja niiskusanduriga**

Joonis 12 kirjeldab DHT22 anduri tööd, kus real 1 lisatakse DHT.h teek [32]. Real 6 initsialiseeritakse DHT andur, andes parameetritena ette pordi numbri ja selle pordiga ühendatud anduri tüübi. Kuna kasutuses on DHT22 andur, siis tüübiks on määratud DHT22 (rida 4) ning anduri andmesiin on ühendatud arendusplaadi porti 21 (rida 3). Real 9 käivitatakse sensor ning real 13 salvestatakse muutujale h andurist saadud niiskuse väärtus. Real 14 salvestatakse muutujatele t andurist saadud temperatuuri väärtus  $(^{\circ}C)$ . Fahrenheitides saadakse temperatuur kui anda ette parameetrina "true" (dht.readTemperature(true)).

```
1 #include <DHT.h> // DHT library 
2 
3 #define DHTPIN 21 // DHT sensor
connected to bin 21 
4 #define DHTTYPE DHT22 // DHT sensor type is 
DHT22 
5 
6 DHT dht(DHTPIN, DHTTYPE) // Initialize sensor 
7 
8 void setup(void) { 
9 dht.begin(); // Start sensor 
10 } 
11 
12 void loop() { 
13 float h = dht.readHumidity(); // Read humidity
14 float t = dht.readTemperature(); // Read temperature 
15 }
```
Joonis 12. Programmikood: DHT22 anduriga näidiskood.

#### 3.3 **Suhtlus releega**

Releed saab juhtida läbi digitaalse väljundi, sest relee saab olla olekus sees või väljas. Joonis 13 kirjeldab relee juhtimist, kus real 5 esmalt määratakse releega ühendatud pordi režiimiks "OUTPUT", kasutades funktsiooni pinMode. Edasine juhtimine käib funktsiooniga digitalWrite, kas siis "HIGH" või "LOW". Funktsiooni esimene parameeter on juhitava pordi number. Real 10 juhitakse relee kontaktid kokku, et käivitada tsirkulatsioonipump. Real 12 juhitakse relee kontaktid lahku, et seisata tsirkulatsioonipump.

```
1 int rel = 19; // Relay connected to
digital pin 19 
2 
3 void setup(void) 
4 { 
5 pinMode(ledPin, OUTPUT); // Sets the digital pin as 
output 
6 } 
7 
8 void loop() 
9 { 
10 digitalWrite(rel, HIGH); // Sets the relay on 
11 delay(10000); // Waits for 10 seconds 
12 digitalWrite(rel, LOW); // Sets the relay off 
13 delay(10000); // Waits for 10 seconds 
14 }
```
Joonis 13. Programmikood: Relee juhtimise näidiskood.

#### 3.4 **Suhtlus LCD ekraaniga**

Joonis 14 kirjeldab kontrolleri suhtlust LCD ekraaniga. Käesolevas töös on ekraanina kasutusel SPI liidesega seade, mis kasutab ILI9341 draiverit, seega tuleb esmalt lisada SPI.h [33] ja Adafruit\_ILI9341.h [34] teegid. Cactus Micro arendusplaadil tuleb SPI ühenduse tarvis määrata vaid CS ja D/C pordid. MISO, MOSI ja SCLK on juba eeldefineeritud. Real 7 initsialiseeritakse ekraan ning real 10 see käivitatakse.

Kui ekraan on käivitatud, siis määratakse ekraani erinevad parameetrid nagu ekraani rotatsioon, teksti värv, taustavärv jne (Joonis 14, read 12 – 15). Teksti kuvamiseks tuleb seada kursori alguspunkt (Joonis 14, rida 19) ning väljastada soovitud tekst (Joonis 14, rida 20).

```
1 #include <Adafruit_ILI9341.h> // TFT Library 
2 #include <SPI.h> // SPI Library 
3 
4 #define TFT_DC 20 // D/C connected to digital pin 20
5 #define TFT CS 10 // CS connected to digital pin 10
6 
7 Adafruit_ILI9341 tft = Adafruit_ILI9341(TFT_CS, TFT_DC); // 
Initialize LCD 
8 
9 void setup(void) { 
10 tft.begin(); // Start LCD 
11 tft.fillScreen(ILI9341_BLACK); // Fill the
screen black 
12 tft.setRotation(\theta);//1 - land; \theta - port // Set rotation
to portrait 
13 tft.setTextColor(ILI9341_WHITE, ILI9341_BLACK);//White text and 
black background 
14 tft.setTextWrap(false); // Don't wrap 
text 
15 tft.setTextSize(4.5); // Letters size 
16 } 
17 
18 void loop() { 
19 tft.setCursor(100, 100); // Set cursor position 
20 tft.print("Tere!"); // Print text to the LCD 
21 }
```
Joonis 14. Programmikood: Kommunikatsioon LCD ekraaniga.

#### 3.5 **Suhtlus Wi-Fi mooduliga**

Cactus Micro Rev2 arendusplaadil olev ESP8266 on vaikimisi espduino püsivaraga [35], mis on Arduinole loodud Wi-Fi teek. ESP8266 Wi-Fi mooduli kasutamiseks tuleb lisada espduino.h teek [36]. Järgmised sammud on Wi-Fi mooduli initsialiseerimine ning ühendamine olemasolevasse Wi-Fi-võrku. Ühenduse loomiseks tuleb anda võrgu nimi ja parool. Kui ühendus on loodud, siis saab hakata andmeid üle Wi-Fi saatma.

Näidise loomiseks on kasutatud April Brother'i näidiskoodi [37], mis sai aluseks ka antud töös.

#### 3.6 **Relee juhtimise loogika**

Tsirkulatsioonipumba juhtimiseks on kasutusel relee, mis juhib tsirkulatsioonipumba toiteahelat. Kui leiliruumis olev temperatuur (LT) on etteantud temperatuurist ehk seadesuurusest (SP) madalam, siis tuleb tsirkulatsioonipumba käivitamiseks toiteahel sulgeda. Kui aga temperatuur leiliruumis on etteantust kõrgem, siis tuleb toiteahel avada ning tsirkulatsioonipumba töö peatub. Et vältida tsirkulatsioonipumba sagedast sisse- ja väljalülitamist on kasutusel hüsterees. Selline olukord võib tekkida siis kui temperatuur leiliruumis on etteantud seadesuuruse juures kõikumas. Hüsterees saavutatakse anduri eraldusvõimega, mis on konfigureeritud kõige madalamaks (0.5°C). See tagab olukorra kus temperatuuri kõikumisel alla ±0.5°C relee olekut ei muudeta (Joonis 15).

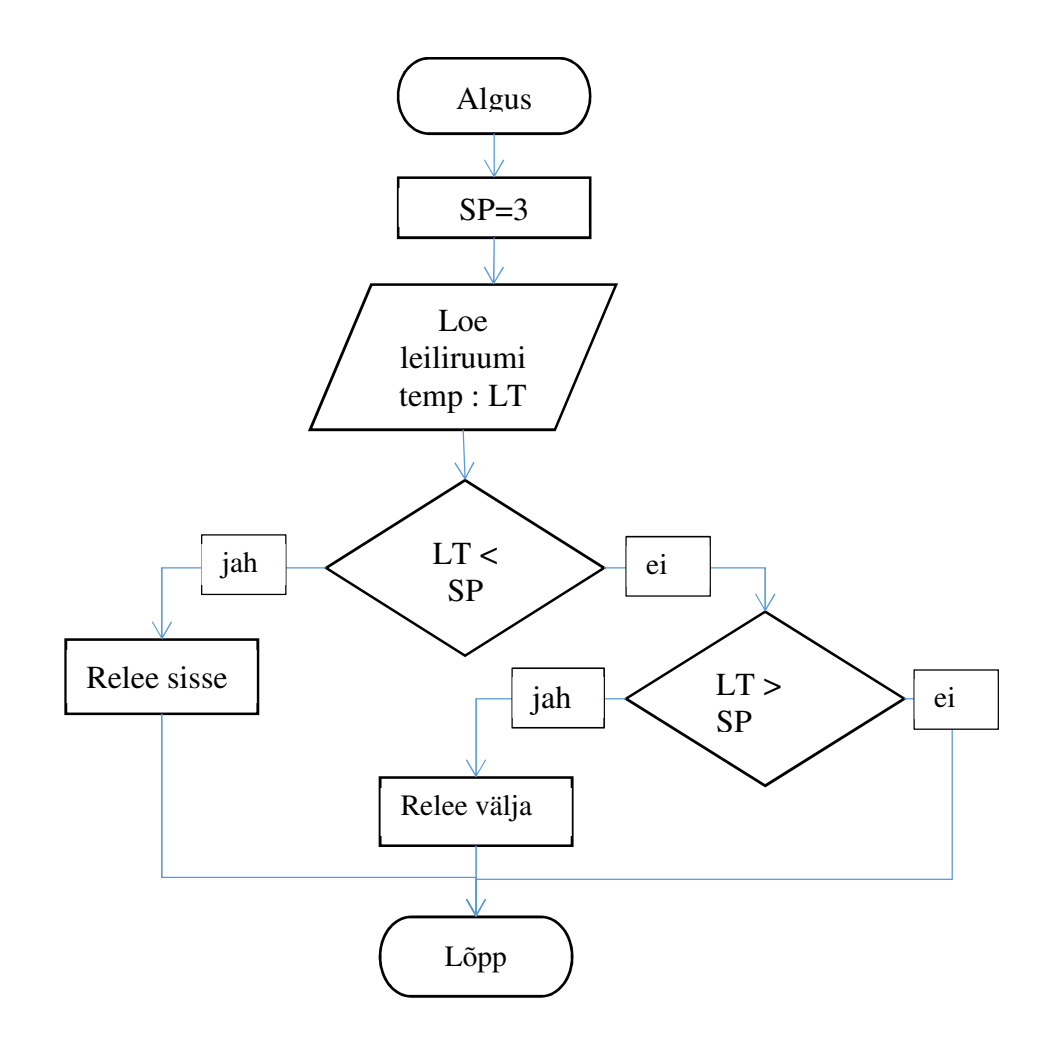

Joonis 15. Tsirkulatsioonipumba juhtimise plokkskeem.

#### 3.7 **Arendusplaadile loodud programm**

Arendusplaadile loodud programm, mis on lisatud tööle CD-plaadiga, hõlmas kõiki eelmistes alapeatükkides kirjeldatud koodilõike, lisaks tuli luua loogika relee juhtimiseks, mis on sõltuv leiliruumi temperatuurist. Teiseks oli vaja edastada mõõtetulemusi IoT platvormile, millest tuleb lähemalt juttu järgmises peatükis.

Loodud põhiprogrammi sisu on järgmine:

- Kui Wi-Fi ühendus on olemas, siis loe uued andmed anduritelt ning kuva need ekraanil. Juhul kui leiliruumis on temperatuur väiksem kui etteantud temperatuur, siis lülita relee sisse või kui on kõrgem kui etteantud, siis lülita relee välja. Kui andmed on loetud ja ekraanile kuvatud ning on kontrollitud leiliruumi temperatuur ja vastavalt näidule on juhitud releed, siis kontrolli, kas on aeg saata uusi andmeid IoT platvormile. Kui aeg on selleks käes, siis saada andmed IoT platvormile.
- Kui Wi-Fi ühendust pole, siis loe uued andmed anduritelt ning kuva need ekraanil. Juhul kui leiliruumis on temperatuur väiksem kui etteantud temperatuur, siis lülita relee sisse või kui on kõrgem kui etteantud, siis lülita relee välja.

Valminud juhtimisseade on näha Joonis 16. Seadme esiküljeks on õhuke metallplaat, millele on kleebitud pilt saunast. Plaadile on tehtud sisse avad, kust näeb mikrokontrollerist ekraanile edastatud andmeid nagu temperatuur õues (1), temperatuur leiliruumis (5), temperatuur puhkeruumis (2), niiskus puhkeruumis (3). Pumba tööst annab märku ruut (4), mis on pumba töötamise ajal punast värvi. Seadme välismõõtmed on: laius181 mm, kõrgus 164 mm ja sügavus 45 mm. Juhtimisseade ilma katteta on Joonis 17.

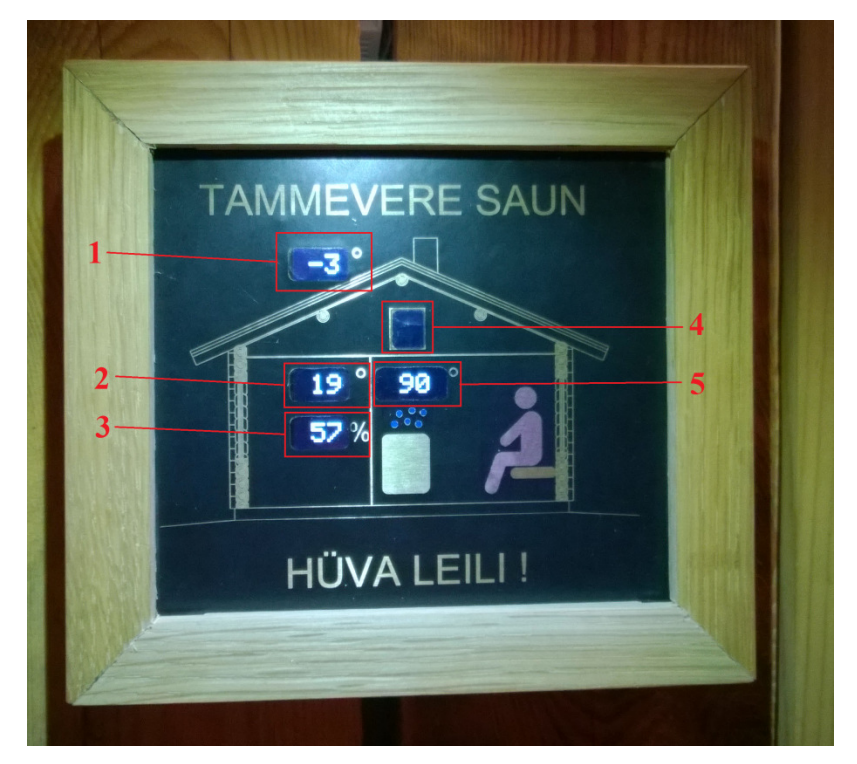

Joonis 16. Töökäigus valminud juhtimisseade.

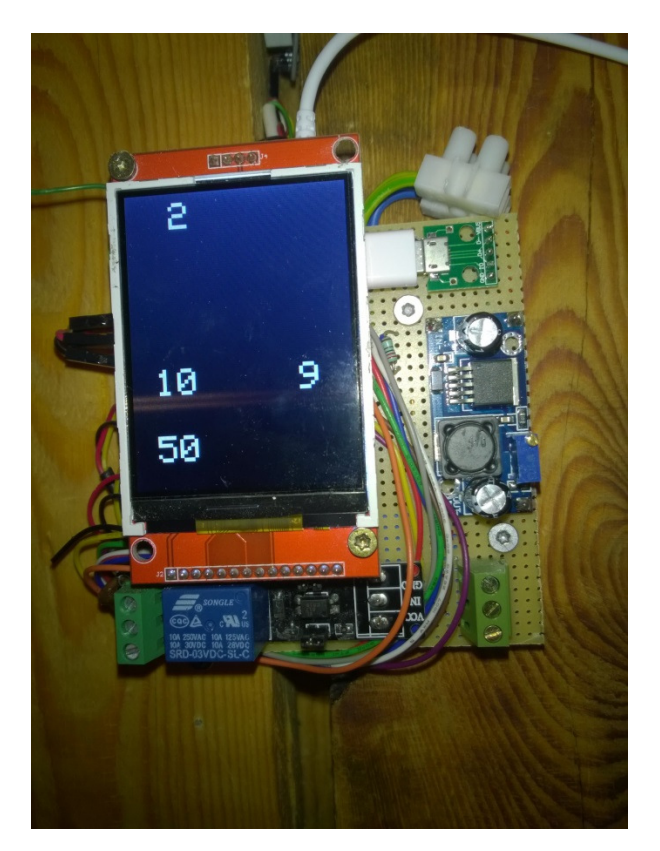

Joonis 17. Katteta juhtimisseade.

# **4 IoT platvorm**

Antud peatükis käsitletakse valitud IoT platvormi. Platvormi valikul on lähtutud põhimõttest, et see oleks tasuta, lihtsasti rakendatav ja võimaldaks säilitada andmeid. Seatud tingimustele vastava platvormi valimisele oli abiks Rasmus Lelumees'i magistritöö "Vabavaraliste IoT pilveplatvormide võrdlus ja valitud platvormi rakendamine", mille üks osa oligi vabavaraliste IoT pilveplatvormide võrdlus [38]**.**  Tuginedes selle töö võrdluse kokkuvõttele [38, p. 35] ning käesolevas töös seatud tingimustele sai valitud IoT platvormiks ThingSpeak.

#### 4.1 **ThingSpeak**

ThingSpeak on asjade interneti platvorm, mis võimaldab koguda ning salvestada erinevaid mõõteandmeid, mida seadmed sinna saadavad. Salvestatud andmeid on võimalik analüüsida ja visualiseerida MathWorks'i tarkvaraga MATLAB ning selleks pole eraldi litsentsi tarvis [39]. Esmalt tuleb ThingSpeak lehel ennast registreerida ning seejärel kanal luua. Kui kanal on loodud, saab hakata seda seadistama. Igal kanalil saab olla kuni 8 andmeid hoidvat välja. Lisaks on võimalik ka määrata, kas antud kanal on avalik või privaatne [40]. Edasi saab kujundada vaate. Joonis 18 näitab kuvatõmmist õues oleva temperatuurianduri mõõteandmetest, mis kuvab viimase 24 tunni jooksul kogutud andmed.

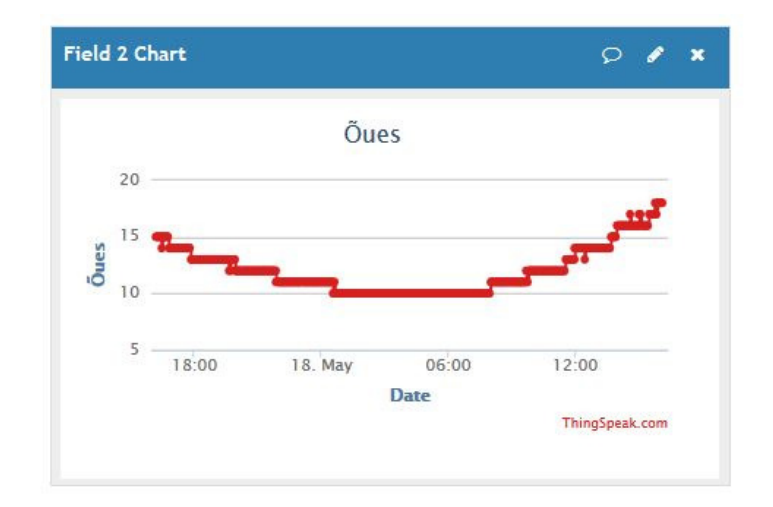

Joonis 18. Kuvatõmmis ThingSpeak keskkonnas visualiseeritud graafikust.

#### 4.2 **Suhtlus ThingSpeak platvormiga**

Selleks, et saata mõõteandmeid arendusplaadilt ThingSpeak keskkonda on võimalik kasutada kas REST või MQTT protokolli. Nende kasutamiseks on loodud ThingSpeak keskkonnas nii REST API kui MQTT API.

- 1) REST API'ga on kasutusel järgmised päringud:
	- GET
	- POST
	- PUT
	- DELETE

Veel saab luua kanali ja uuendada selle sisu, uuendada juba eksisteerivat kanalit, tühjendada kanali sisu ning kustutada kanali.

2) MQTT API *Publish* meetodiga saab uuendada kanali sisu [41].

Lühidalt öeldes on kasulik REST API't kasutada siis, kui soovitakse kanalit luua või andmeid edastada ning MQTT API't siis, kui on ainult andmeid vaja edastada. Käesolevas töös on kasutuses REST API, kuigi piisaks ka MQTT kasutamisest, sest kontrolleriga hetkel kanalit ei seadistata, vaid saadetakse uusi andmeid.

Joonis 19 [42]. kirjeldab suhtlust ThingSpeak platvormiga. Selleks, et kasutada REST päringuid on lisatud rest.h teek. Järgmiseks initsialiseeritakse REST ning tehakse REST kliendi algseadistus, määrates server ja suhtluskanal. Suhtluseks serveriga kasutatakse tavalise HTTP asemel turvalist HTTPS'i, mis kasutab 443 kanalit (rida 6). Edasi pannakse kokku päring, mis sisaldab tehtavat toimingut, kirjutamise API võtit ning väljasid koos väärtustega (rida 17). Kui päring on koos, siis see saadetakse (rida 19) ning kui saadetud päring õnnestub, saab vastuseks mitmes sisestus see oli (rida 21).

```
1 #include <rest.h> // REST library 
2 #define API KEY "THINGSPEAKKEY" // ThingSpeak Write key
3 REST rest(&esp); // Initialize REST 
4 
5 void setup() { 
6 if(!rest.begin("api.thingspeak.com", 443, true)) {// Use SSL 
connection 
7 Serial.println("ARDUINO: failed to setup rest client"); 
8 while(1); 
9 } 
10 } 
11 
12 void loop() { 
13 char response[266]; // Define response 
14 char buff[64]; // Define request 
15 char led[5]; // LED 
16 dtostrf(digitalRead(5), 0, 0, led); // Convert 
17 sprintf(buff, "/update?api key=%s&field1=%s", API KEY, led);
// Generate request 
18 Serial.println(buff); // Print request 
19 rest.get((const char*)buff); // Send request 
2021 if(rest.getResponse(response, 266) == HTTP_STATUS_OK){ 
22 Serial.println(response); // Print 
response 
23 } 
24 }
```
Joonis 19. Programmikood: Näidiskood andmete saatmisest ThingSpeak platvormile.

# **5 Võimalikud edasiarendused**

Võimalike edasiarendustena saab lisada temperatuurianduri sauna terrassil paiknevasse kümblustünni. Samuti vajab arendamist kontrollsüsteem, juhuks kui leiliruumi temperatuuriandur töötamast lakkab. Seda on ennekõike tarvis olukorraks, kus andur lakkab töötamast ajal kui köetakse sauna ja küttetorus liikuva vee temperatuur võib olla palju kõrgem kui 100°C. Selline olukord ei pruugi tsirkulatsioonipumbale hästi mõjuda, sest pumba maksimaalne töötamistemperatuur on 110°C.

Märksa huvitavam edasiarendus on ennustada ligikaudset aega, millal saunalaval on saavutatud soovitud temperatuur, kasutades selleks antud ajahetkel olevaid temperatuure. Ennustus põhineks IoT platvormile saadetud andmetel, mis on varem kogutud. Hetkel toimub selleks edasiarenduseks andmete kogumine.

Esmalt aga tuleks uurida ThingSpeak'i olemasolevaid võimalusi nagu React, ThingHTTP [43], et teavitada näiteks sellest kui saunalaval on soovitud temperatuur saavutatud ning aeg on minna sauna või hoopis sellest, et leiliruumis on temperatuur langenud nii madalale ja tsirkulatsioonipump lülitati tööle.

# **6 Kokkuvõte**

Käesoleva bakalaureusetöö käigus loodi saunahoonesse Arduino platvormil toimiv juhtimissüsteem, mis aitab vältida talvisel ajal kütmata leiliruumis olevate veetorude lõhkikülmumist. Samuti suudab süsteem kuvada arendusplaadiga ühendatud ekraanile mõõteandmeid ning neid ka üle Wi-Fi võrgu edastada IoT platvormile, mis teeb võimalikuks jälgida hetkeseisu üle veebi. Lisaks hetketulemustele saab näha ka varasemaid mõõtetulemusi.

Töös leiti esmalt sobiv arendusplaat, milleks osutus Hiina ettevõtte April Brother'i arendusplaat Cactus Micro Rev2. Edasi leiti valitud arendusplaadile sobilikud andurid ning täiturid, mis taluvad niiskust ja kuumust. Kõige lõpuks arendati tarkvara, mis loeb andurite mõõteandmeid ning edastab need arendusplaadiga ühendatud ekraanile. Kasutades leiliruumis oleva temperatuurianduri mõõtetulemusi juhitakse külmal ajal tsirkulatsioonipumba tööd, et vältida torus oleva vee külmumist. Andmete veebis kuvamiseks ja säilitamiseks valiti IoT platvorm nimega ThingSpeak, kuhu andmed jõuavad läbi arendusplaadil oleva Wi-Fi mooduli, kasutades selleks olemasolevat kodust Wi-Fi võrku.

Sellega on töös täidetud kõik sissejuhatuses püstidatud ülesanded ja kitsendused.

# **Kasutatud kirjandus**

- [1] Habicht, T. Eesti saun. 3. ümbertöötatud ja uuesti kujundatud trükk. Tallinn : TEA Kirjastus, 2014.
- [2] Arduino MICRO & Genuino MICRO. [WWW] https://www.arduino.cc/en/Main/arduinoBoardMicro (14.05.2017)
- [3] ATmega16U4/ATmega32U4. [WWW] http://www.atmel.com/Images/Atmel-7766-8-bit-AVR-ATmega16U4-32U4\_Datasheet.pdf (14.05.2017)
- [4] Arduino Software. [WWW] https://www.arduino.cc/en/Main/Software (25.04.2017)
- [5] Arduino Micro Arduino Genuino. [WWW] https://store.arduino.cc/arduinomicro (14.05.2017)
- [6] Genuino Micro foto. [WWW] https://storecdn.arduino.cc/uni/catalog/product/cache/1/image/f8876a31b63532bbba4e781c30 024a0a/G/B/GBX00053 featured 2.jpg (14.05.2017)
- [7] ESP8266 Datasheet. [WWW] http://download.arduino.org/products/UNOWIFI/0A-ESP8266-Datasheet-ENv4.3.pdf (14.05.2017)
- [8] ESP8266 ESP-03 Serial WIFI Module. [WWW] http://www.ebay.com/itm/1PCS-ESP8266-ESP-03-Serial-WIFI-Module-Wireless-Transceiver-Send-Receive-NEW-/381374501949 (15.05.2017)
- [9] Arduino YUN MINI. [WWW] https://www.arduino.cc/en/Main/ArduinoBoardYunMini (15.05.2017)
- [10] Atheros AR9331 Data Sheet. [WWW] https://www.openhacks.com/uploadsproductos/ar9331\_datasheet.pdf (15.05.2017)
- [11] OpenWrt. [WWW] https://openwrt.org (16.05.2017)
- [12] Arduino Yun Mini. [WWW] https://store.arduino.cc/arduino-yun-mini (15.05.2017)
- [13] Arduino Yun Mini foto. [WWW] https://storecdn.arduino.cc/uni/catalog/product/cache/1/image/1800x/ea1ef423b933d797cfca4 9bc5855eef6/A/0/A000108-Arduino\_Yun\_Mini\_1front\_2.jpg (15.05.2017)
- [14] Cactus Micro Rev2. [WWW] http://wiki.aprbrother.com/wiki/Cactus\_Micro\_Rev2 (14.05.2017)
- [15] Cactus Micro Rev2. [WWW] https://blog.aprbrother.com/product/cactus-microrev2 (14.05.2017)
- [16] Cactus Micro Rev2 foto. [WWW] https://d3s5r33r268y59.cloudfront.net/43582/products/thumbs/2015-07- 03T08:03:38.429Z-cactusN1-.jpg.855x570\_q85\_pad\_rcrop.jpg (14.05.2017)
- [17] Cactus Micro Rev2 Pinouts. [WWW] http://7fvk57.com1.z0.glb.clouddn.com/pinouts-txt.jpg (13.05.2017)
- [18] DS18B20 Datasheet. [WWW] https://cdnshop.adafruit.com/datasheets/DS18B20.pdf (09.05.2017)
- [19] DS18B20 foto. [WWW] http://www.esp8266basic.com/uploads/1/2/6/2/12629375/s959248005716299134 \_p8\_i1\_w500.jpeg (09.05.2017)
- [20] Temperature and humidity module AM2302 Product Manual. Aosong, [WWW] http://akizukidenshi.com/download/ds/aosong/AM2302.pdf (09.05.2017)
- [21] DHT22/AM2302 foto. [WWW] https://images-na.ssl-imagesamazon.com/images/I/41UifghujKL.jpg (12.05.2017)
- [22] eBay, 3V 3.3V Relay High Level Driver Module optocoupler Relay Module for Arduino. [WWW] http://www.ebay.com/itm/3V-3-3V-Relay-High-Level-Driver-Module-optocouple-Relay-Module-for-Arduino-/361970407697 (14.05.2017)
- [23] Relee foto. [WWW] https://images-na.ssl-imagesamazon.com/images/I/41owZyeWfzL.jpg (09.05.2017)
- [24] Circulating Pump. Seperoni, 2013. [WWW] http://www.speroni.it/forcedownload-catalog.php?file=\_docpdf/Speroni\_Catalogo\_Circolatori\_2013.pdf (22.05.2017)
- [25] eBay, New 2.8" 240x320 SPI TFT LCD Serial Port Module With PCB ILI9341 5V/3.3V. [WWW] http://www.ebay.com/itm/New-2-8-240x320-SPI-TFT-LCD-Serial-Port-Module-With-PCB-ILI9341-5V-3-3V-/351336989066 (16.05.2017)
- [26] 2.8" TFT LCD foto. [WWW] http://imgs.inkfrog.com/pix/ebayimage2012/37445- 1.jpg (16.05.2017)
- [27] Oomipood, Toitemoodul DC/DC step-down 3.2..40V/1.25..35V 15W LM2596S. [WWW] https://www.oomipood.ee/product/ps\_step\_down\_2596\_toitemoodul\_dc\_dc\_step  $\frac{\text{down}}{3}$  2 $\frac{40v}{1}$  25 $\frac{35v}{15}$  15w $\frac{\text{lm2}}{10}$  (16.05.2017)
- [28] Toitemooduli foto. [WWW] https://www.oomipood.ee/image/cache/catalog/PS-STEP-DOWN-2596\_1-450x450.jpg (16.05.2017)
- [29] GitHub PaulStoffregen/OneWire: Library for Dallas/Maxim 1-Wire Chips. [WWW] https://github.com/PaulStoffregen/OneWire (09.05.2017)
- [30] GitHub milesburton/Arduino-Temperature-Control-Library: Arduino plug and go library for the Maxim (previously Dallas) DS18B20 (and similar) temperature ICs. [WWW] https://github.com/milesburton/Arduino-Temperature-Control-Library (09.05.2017)
- [31] Arduino 1-Wire Address Finder. [WWW] https://www.hacktronics.com/Tutorials/arduino-1-wire-address-finder.html (18.05.2017)
- [32] GitHub adafruit/DHT-sensor-library: Arduino library for DHT11DHT22, etc Temp & Humidity Sensors. [WWW] https://github.com/adafruit/DHT-sensorlibrary (18.05.2017)
- [33] Arduino SPI. [WWW] https://www.arduino.cc/en/Reference/SPI (18.05.2017)
- [34] GitHub adafruit/Adafruit\_ILI9341: Library for Adafruit ILI9341 displays. [WWW] https://github.com/adafruit/Adafruit\_ILI9341 (18.05.2017)
- [35] Cactus Micro Starter Guide Wiki for April Brother. [WWW] http://wiki.aprbrother.com/wiki/Cactus\_Micro\_Starter\_Guide (18.05.2017)
- [36] GitHub AprilBrother/espduino: Modified version espduino library network

client (mqtt, restful) for Cactus Micro Rev2. [WWW] https://github.com/AprilBrother/espduino (18.05.2017)

- [37] espduino/thingspeak.ino at master · AprilBrother/espduino · GitHub. [WWW] https://github.com/AprilBrother/espduino/blob/master/examples/thingspeak/thing speak.ino (18.05.2017)
- [38] Lelumees, R. Vabavaraliste IoT pilveplatvormide võrdlus ja valitud platvormi rakendamine. Tallinn, Tallinna Tehnikaülikool, 2017.
- [39] IoT Analytics ThingSpeak. [WWW] https://thingspeak.com/ (18.05.2017)
- [40] Collect Data in a New Channel MATLAB & Simulink MathWorks Nordic. [WWW] https://se.mathworks.com/help/thingspeak/collect-data-in-a-newchannel.html (18.05.2017)
- [41] Channels and Charts API MATLAB & Simulink MathWorks Nordic. [WWW] https://se.mathworks.com/help/thingspeak/channels-and-charts-api.html (21.05.2017)
- [42] espduino/thingspeak.ino at master · AprilBrother/espduino · GitHub. [WWW] https://github.com/AprilBrother/espduino/blob/master/examples/thingspeak/thing speak.ino (18.05.2017)
- [43] Apps ThingSpeak. [WWW] https://thingspeak.com/apps (21.05.2017)

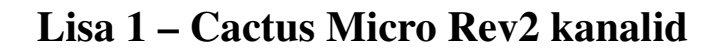

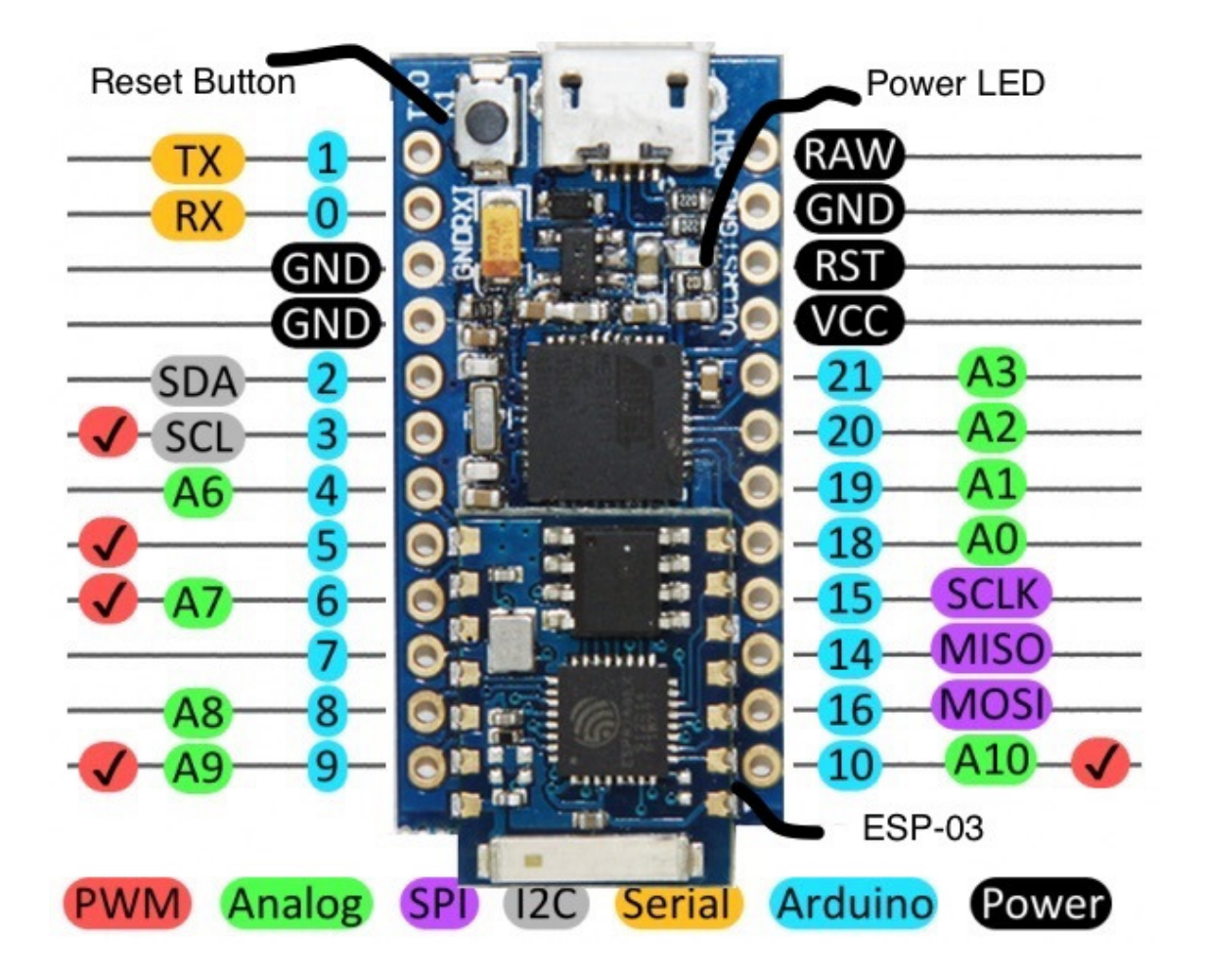